# **수치중력 및 중력파 2024년 겨울학교 중력파 자료분석 문제**

모든 문제는 igwn-py39 conda 환경에서 풀이를 진행합니다. 본인이 접속한 서버의 프롬프 트에 (igwn-py39) 헤더가 보여야 정상적인 문제풀이 환경입니다. 본인의 컴퓨터가 Ubuntu 등 유닉스 계열인 경우에는 igwn-py39 conda 환경을 설치할 수 있습니다.

# **conda igwn-py39 환경 설치**

참고 사이트(igwn-py39 - [IGWN Conda Distribution \(ligo.org\)\)](https://computing.docs.ligo.org/conda/environments/igwn-py39/) 에 접속하여 설명대로 진행 하면 됩니다.

1-1 본인의 운영체제(OS)에 맞는 설치 파일(igwn-py39.yaml) 다운로드

 [linux-64\(](https://computing.docs.ligo.org/conda/environments/linux-64/igwn-py39.yaml)https://computing.docs.ligo.org/conda/environments/linux-64/igwn-py39.yaml) [osx-64\(](https://computing.docs.ligo.org/conda/environments/osx-64/igwn-py39.yaml)https://computing.docs.ligo.org/conda/environments/osx-64/igwn-py39.yaml) [osx-arm64\(](https://computing.docs.ligo.org/conda/environments/osx-arm64/igwn-py39.yaml)https://computing.docs.ligo.org/conda/environments/osx-arm64/igwn-py39.yaml) [win-64\(](https://computing.docs.ligo.org/conda/environments/win-64/igwn-py39.yaml)<https://computing.docs.ligo.org/conda/environments/win-64/igwn-py39.yaml>)

1-2 igwn-py39 conda 환경 생성

conda env create --file igwn-py39.yaml

1-3 igwn-py39 conda 환경 활성화 conda activate igwn-py39

그러나 IBS에서 제공하는 서버에서 문제풀이를 하는 경우에는 위의 환경설치를 할 필요는 없습니다. 이미 IBS서버에 필요한 환경설정을 마친 상태입니다. IBS서버에서는 Jupyter 또는 IPython console 환경에서 계산하면 됩니다. 현재 IBS 시스템의 설정으로 인하여 중력파신 호를 저장한 \*.gwf 파일을 읽기 위해서는 gwpy 라이브러리의 TimeSeries 클래스를 사용해 야 한다. 이와 관련한 내용은 문서 [GWpy 3.0.8 documentation](https://gwpy.github.io/docs/stable/) 의 설명과 예제를 참고하고, 중력파 검출과 관련한 라이브러리는 PyCBC 이다. PyCBC와 관련한 설명과 예제는 <https://github.com/gwastro/pycbc> 와 [PyCBC: Powering Gravitational-wave Astronomy —](https://pycbc.org/pycbc/latest/html/) [PyCBC 2.4.dev1 documentation](https://pycbc.org/pycbc/latest/html/) 를 참조하시오.

정답 제출은 [http://olaf2.ibs.re.kr:2414](http://olaf2.ibs.re.kr:2414/) 에 접속하여 정답 json 파일과 소스를 압축한 파일 두 개를 업로드 하면 된다. 서버는 사정에 따라 변경될 수 있습니다.

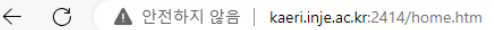

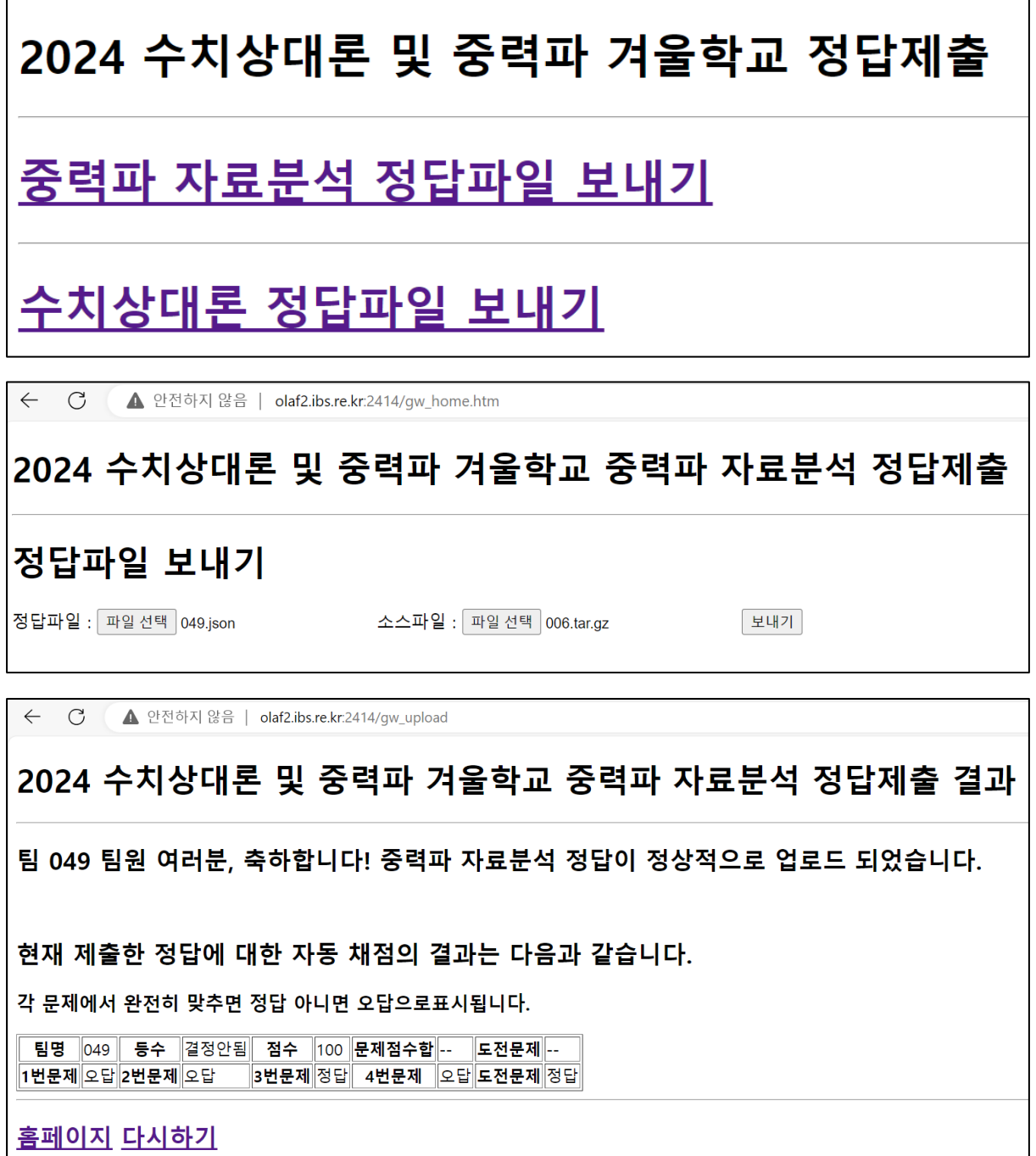

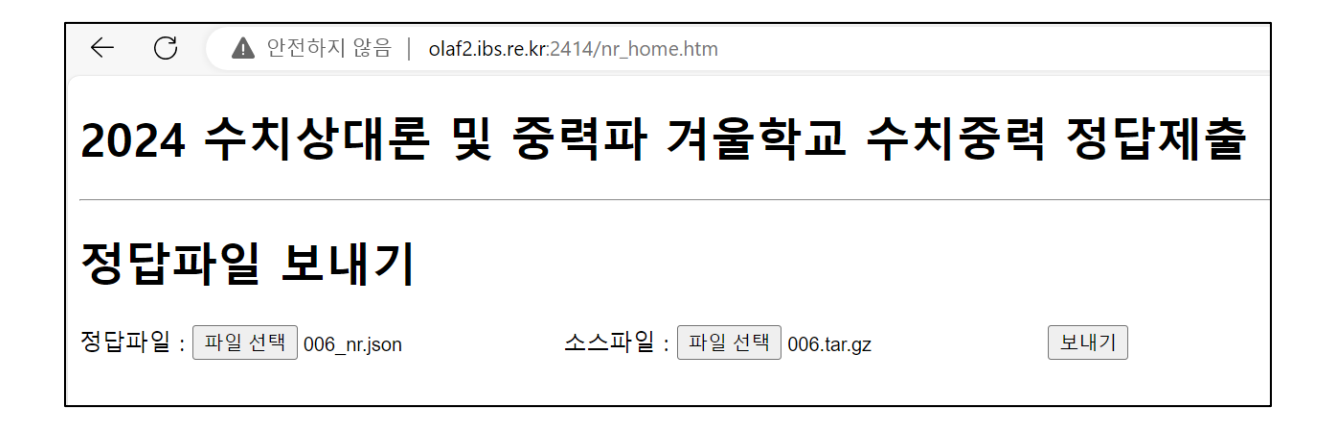

## **[채점기준]**

모든 문제의 정답은 정담을 정확하게 맞춘 경우(소수 4째 자리에서 반올림한 3째자리 까지 의 수가 일치하는 경우, 답이 0.001보다 적은 경우에는 유효자리수 4자리값 일치)는 만점을 그 이외의 경우에는 정답과의 상대오차 크기에 따라 수식 (만점 – [상대오차/10] -1)으로 계 산하고 음수가 나오면 0점으로 처리한다. 각 문제의 만점은 다음과 같다.

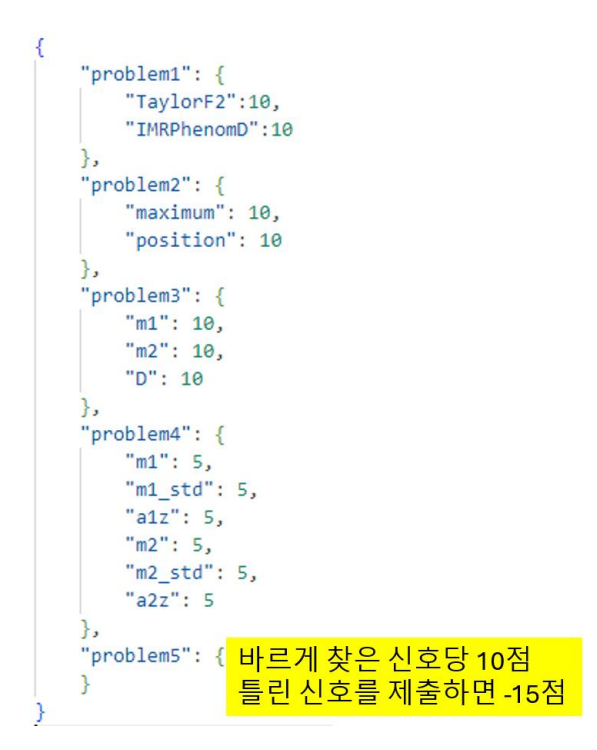

총점은 1,2,3,4번 문제의 합과 5번 문제의 경우에 제출한 답이 맞으면 10점 틀린 답을 제출 한 경우에는 -15점으로 계산한다. 따라서 총점은 100점 + 추가점수로 계산하고 100점이 넘 을 수도 있다. 제출하는 정답 json 파일의 형식은 다음과 같아야 한다.

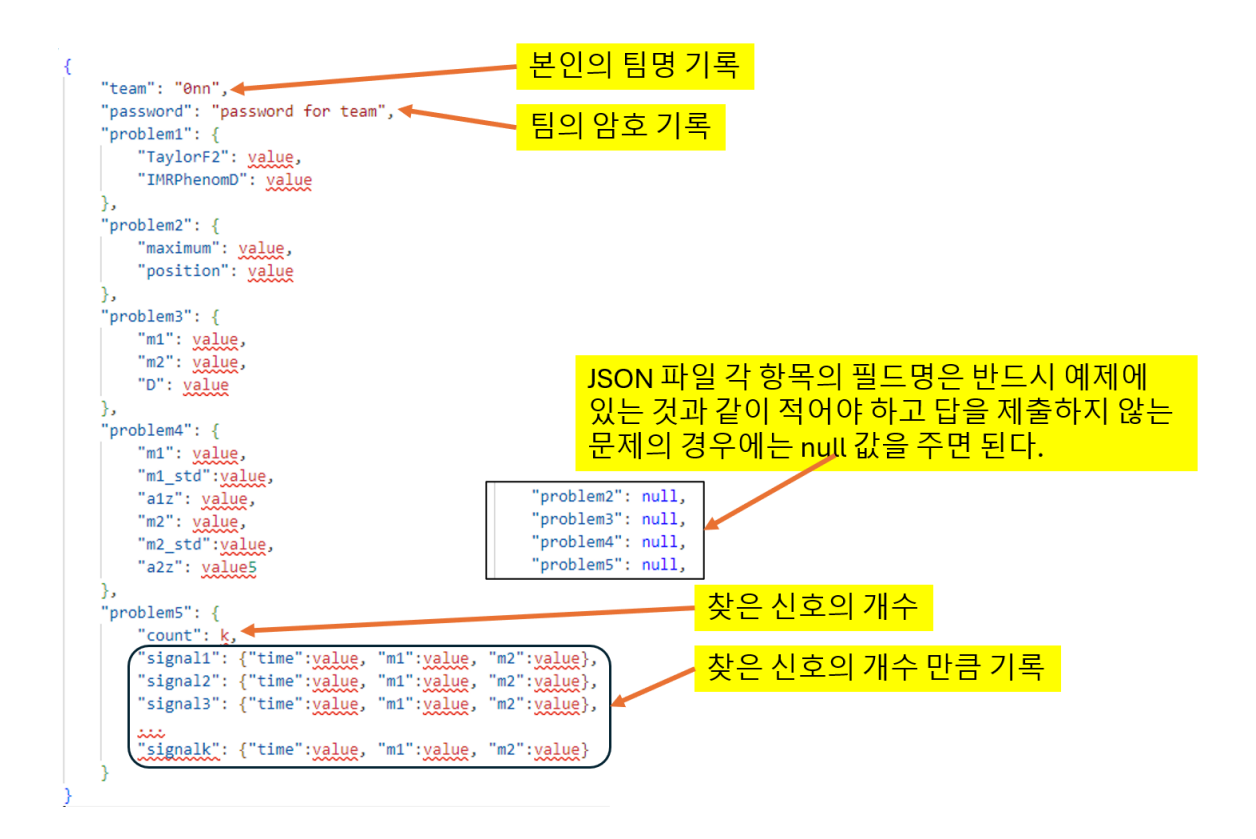

# **[문제 1번] 중력파형의 match 계산 코드 작성[20점]**

중력파는 매우 미세한 신호이기 때문에 특별한 방법을 사용해야 검출할 수 있다. 실제로 신 호는 잡음보다 작은 크기로 나타나기 때문에 잡음 속에서 미세한 신호를 검출하기 위해서는 신호의 모양을 알아야 가능하다. 검출하는 중력파 신호의 파형을 아는 경우에는 정합필터 (Matched Filter) 기법을 사용하여 검출할 수 있다. 그러나 천체물리학적 시스템이 만들어 내 는 중력파 신호를 정확하게 아는 것은 현재로서는 불가능하다. 따라서 목표로 하는 천체물 리학적 시스템에 따라서 시스템을 기술하는 이론을 적용하여 근사적인 파형을 구하여 사용 하게 된다. 현재 LIO/Virgo/KAGRA collaboration(igwn-py39환경)에서 검증되고 사용되는 파 형은 시간함수 또는 주파수함수 공히 72개이다. 어떤 파형이 존재하는 가를 알아보려면 다 음과 같은 Python 코드를 사용하면 된다.

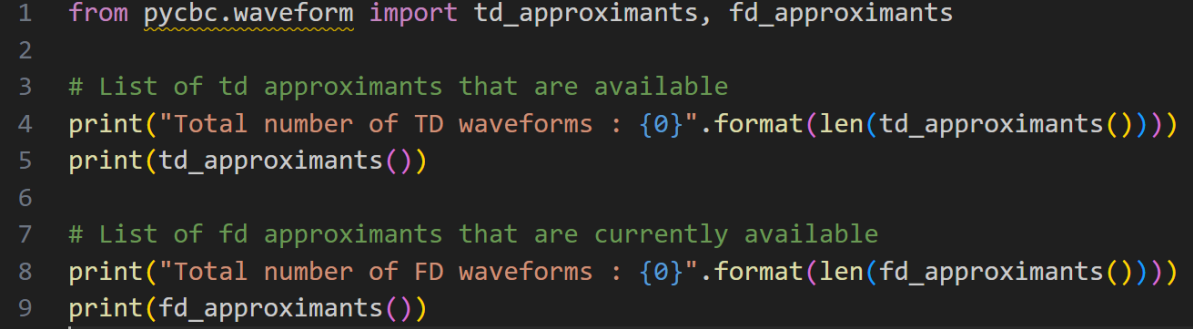

이 문제에서는 이러한 다양한 파형들 사이의 차이를 계산하는 코드를 작성하고 결과를 계산 하는 문제이다. pycbc.psd.AdvDesignSensitivityT1800044로 psd를 만들어 사용한다. 두 파 형사이의 match는 다음 수식으로 계산한다.

$$
\text{Match} = \max_{t} \frac{\langle \lambda_1(t) | \lambda_2 \rangle}{\sqrt{\langle \lambda_1 | \lambda_1 \rangle \langle \lambda_2 | \lambda_2 \rangle}} \tag{1}
$$

위 식에서

<span id="page-4-0"></span>
$$
\langle a|b \rangle \equiv 4\Re \int_0^\infty \frac{a^*b}{S_n(f)} df \tag{2}
$$

이고  $S_n(f)$ 는 검출기의 PSD이다.  $h_1(t)$ 는 시간을  $t$ 만큼 이동 시킨 신호의 Fourier 변환을 의 미한다. 시간을 만큼 이동한 신호의 Fourier 변환은

$$
h_1(t) = h_1(0)e^{-2\pi i f t} \tag{3}
$$

로 주어진다. 이식은 간단히 Fourier변환의 정의로부터 확인할 수 있다. 그러므로 〈 $h_1(t)|h_2\rangle$ 는 ( $\mathit{h}_1(0)|\mathit{h}_2\rangle$ 의 역푸리에 변환이 된다. 이 사실을 이용하면 두 파형 사이의 match는 주파수 도메인에서 두 파형의 값을 구한 후에 각 주파수에서  $\frac{a^{*}b}{s_n(f)}$  값을 계산한 후에 이를 역푸리에 변환한 후 최대 값을 찾은 후에  $\sqrt{\langle \hbar_1 | \hbar_1 \rangle \langle \hbar_2 | \hbar_2 \rangle}$ 으로 나누고 알맞은 정규화 인자를 곱하여 계 산하면 방정식 [\(1\)](#page-4-0)의 값을 구할 수 있다.

주어진 질량 m1=10, m2=8, sample\_rate=4096, segment\_length = 8, f\_low = 10, f\_high = 2048 의 조건으로 IMRPhenomXPHM과 TaylorF2, IMRPhenomXPHM과 IMRPhenomD 사이 의 match 값을 계산하여 제출하시오. 사용하는 파형은 plus polarization 파형만 사용하시오. 단, 제출할 때는 다음의 함수를 작성한 소스를 다른 소스와 함께 tar.gz 또는 zip으로 압축하 여 첨부 하시오.

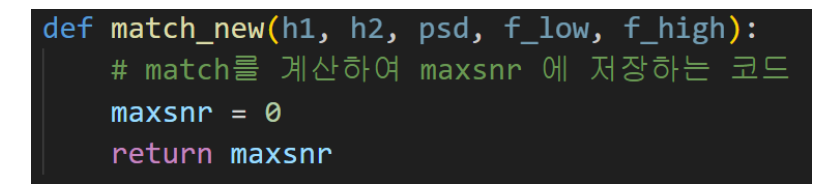

문제를 해결하기 위해서는 다음의 라이브러리가 필요하다.

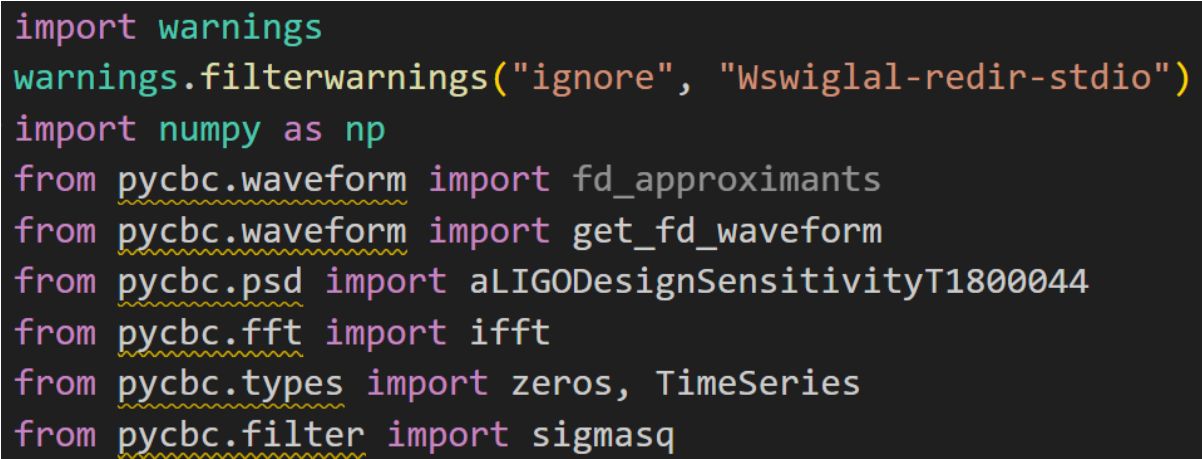

## **[문제 2번] 알려진 중력파 신호의 SNR값과 위치 찾기[20점]**

주어진 중력파 자료 파일(H1\_GW\_NR2024\_PROBLEM2.gwf)에 채널명 H1:NR2024\_WINTER 으로 저장된 중력파 신호 파일에서 신호가 갖고 있는 SNR값과 신호의 위치를 찾아 내는 것 이다. 주어진 중력파 자료 파일에는 질량이 각각 (40, 25)인 IMRPhenomD를 따르는 중력파 가 숨겨져 있다. 이 중력파가 갖는 SNR값과 위치를 IMRPhenomD 템플릿을 이용하여 결정 하여 제출한다. 이를 알아내기 위해서는 PyCBC의 pycbc.filter의 matched\_filter()함수와, pycbc.waveform의 get\_fd\_waveform의 사용법을 알아야 한다. 이에 대한 자세한 설명은 PyCBC문서 특히 [Signal Processing with GW150914 —](https://pycbc.org/pycbc/latest/html/gw150914.html) PyCBC 2.4.dev1 documentation 의 내용을 참고 하시오. 주어진 gwf파일을 읽어들이기 위해서는 gwpy.timeseries의 TimeSeries 를 사용해야 하며, pycbc의 다양한 함수를 사용하려면 이를 pycbc.types.timeseries의 TimeSeries로 변환해서 사용해야 한다. 점수는 찾아낸 SNR 값과 최대 SNR 값을 주는 위치 값 각각에 대하여 10점을 부여한다.

## **[문제 3번] 주어진 중력파 신호에서 신호가 갖는 m1, m2, D 값 결정[30점]**

주어진 중력파 자료 파일(H1\_GW\_NR2024\_PROBLEM3.gwf)에 채널명 H1:NR2024\_WINTER 으로 저장된 중력파 신호 파일에서 신호가 갖고 있는 질량 m1, m2와 신호원까지의 거리 D 를 결정하여 제출한다. 이를 알아내기 위해서는 PyCBC의 pycbc.filter의 matched filter()함수 와, pycbc.waveform의 get\_fd\_waveform의 사용법을 알아야 한다. 이에 대한 자세한 설명은 PyCBC문서 특히 [Signal Processing with GW150914 —](https://pycbc.org/pycbc/latest/html/gw150914.html) PyCBC 2.4.dev1 documentation 의 내용을 참고 하시오. 점수는 찾아낸 m1, m2, D 값 각각에 대하여 10점을 부여한다. 신호가

갖고 있는 질량을 알지 못하기 때문에 모든 가능한 값을 이용하여 최적의 신호크기를 주는 값을 결정해야 한다. LALSuite에서는 이를 위하여 Template bank search 라는 효율적인 방 법을 사용하고 있다. 여기서는 m1, m2값을 10부터 60까지 1간격으로 모든 값에 대하여 가 장 큰 SNR 값을 주는 질량 값을 찾으면 된다.(m2 <= m1이라는 것에 주의할 것) 이렇게 하 면 검출기의 antenna pattern 등을 고려하지 않기 때문에 정확하게 질량 값을 정할 수는 없 지만 신호가 있는 위치와 대강의 질량은 결정할 수 있다. 최적의 SNR 값을 찾았으면 이 신 호원까지의 거리는 사용한 template이 g 라면 D=2 Sqrt(<g|g>)/SNR 로 구할 수 있다. 물론 이 값도 근사적인 값이다. 이와 더불어 문제 2에서 구한 것과 같이 신호가 도착한 시간을 구 하는 것이 좋다. 파형 template은 IMRPhenomD를 사용하시오.

#### **[문제4] 주어진 중력파 자료파일에서 bilby를 이용한 모수추정[30점]**

주어진 중력파 자료 파일(H1\_GW\_NR2024\_PROBLEM3.gwf,

L1\_GW\_NR2024\_PROBLEM3.gwf)에 채널명 각각 H1:NR2024\_WINTER, L1:NR2024\_WINTER 으로 저장된 중력파 신호 파일에서 신호가 갖고 있는 질량 m1, m2, a1z, a2z, 그리고 m1, m2에 대한 표준편차를 계산하여 제출한다. 문제를 풀기 위해서는 [https://github.com/gw](https://github.com/gw-odw/odw-2023)[odw/odw-2023를](https://github.com/gw-odw/odw-2023) 참조한다. 특히 bilby를 활용한 모수추정을 설명한 [odw-](https://github.com/gw-odw/odw-2023/blob/main/Tutorials/Day_3/Tuto_3.2_Parameter_estimation_for_compact_object_mergers.ipynb)

[2023/Tutorials/Day\\_3/Tuto\\_3.2\\_Parameter\\_estimation\\_for\\_compact\\_object\\_mergers.ipynb](https://github.com/gw-odw/odw-2023/blob/main/Tutorials/Day_3/Tuto_3.2_Parameter_estimation_for_compact_object_mergers.ipynb)  [at main · gw-odw/odw-2023 · GitHub](https://github.com/gw-odw/odw-2023/blob/main/Tutorials/Day_3/Tuto_3.2_Parameter_estimation_for_compact_object_mergers.ipynb) 를 참고한다. 참고 사이트와의 차이는 우리는 저장되 어 있는 gwf 파일을 사용하고 psd도 pycbc.psd.AdvDesignSensitivityT1800044 를 사용한다 는 점이다. 그리고 신호의 도착시간은 문제 3에서 찾은 값을 사용한다. 우리가 모수추정할 값은 m1,m2,a1z, a2z 이지만 실제로 모수 추정을 위한 posterior sample을 생성할 때는 거 리 D까지 같이 해야 한다. 생성된 posterior sample을 이용하여 m1, m2에 대한 corner plot 을 그리면 m1, m2의 값과 표준 편차를 알 수 있다. 상한과 하한이 다를 경우에는 하한 값을 제출한다. a1z, a2z의 값은 a\_1, a\_2 에 대한 corner plot을 그려서 그 값을 알 수 있다. 각 항 목 값마다 5점씩 부여한다. 표준편차의 값은 실제로 90% confidence interval을 계산한 후에 중간 값에서 하한 값을 뺀 값을 제출한다. 계산한 posterior sampler에서 중간값(median)과 90% confidence interval을 계산하는 예제는 위에 언급한 사이트를 참고하시오.

#### **[문제 5] 주어진 중력파 자료 파일에서 중력파 신호를 찾기(time, m1, m2)[가감점]**

주어진 중력파 자료 파일(H1\_GW\_NR2024\_PROBLEM5.gwf)에 채널명 H1:NR2024\_WINTER

으로 저장된 중력파 신호 파일에서 신호가 갖고 있는 질량 m1, m2와 신호의 도착시간을 결 정하여 제출한다. 이를 알아내기 위해서는 PyCBC의 pycbc.filter의 matched\_filter()함수와, pycbc.waveform의 get\_fd\_waveform의 사용법을 알아야 한다. 이에 대한 자세한 설명은 PyCBC문서 특히 [Signal Processing with GW150914 —](https://pycbc.org/pycbc/latest/html/gw150914.html) PyCBC 2.4.dev1 documentation 의 내용을 참고 하시오. 신호들은 서로 2초 이상 떨어져 있고 질량 m1=45, m2=30로 SNR을 계 산할 때 SNR>8이라고 가정한다. 점수는 찾아낸 신호에 대하여 m1, m2, time 값을 10%오차 내에서 찾았으면 찾은 각 신호에 대하여 10점을 부여한다. 그러나 찾았다고 제출한 신호의 값이 이 범위를 벗어나면 감점 15점을 부여한다.